# $\mathsf{\mathsf{DC5X\text{-}RS}}$  多功能集合式RS-485控制電錶(24\*48mm) 操作手冊 設定畫面操作流程及顯示

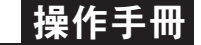

### 顯示面板與指示燈說明

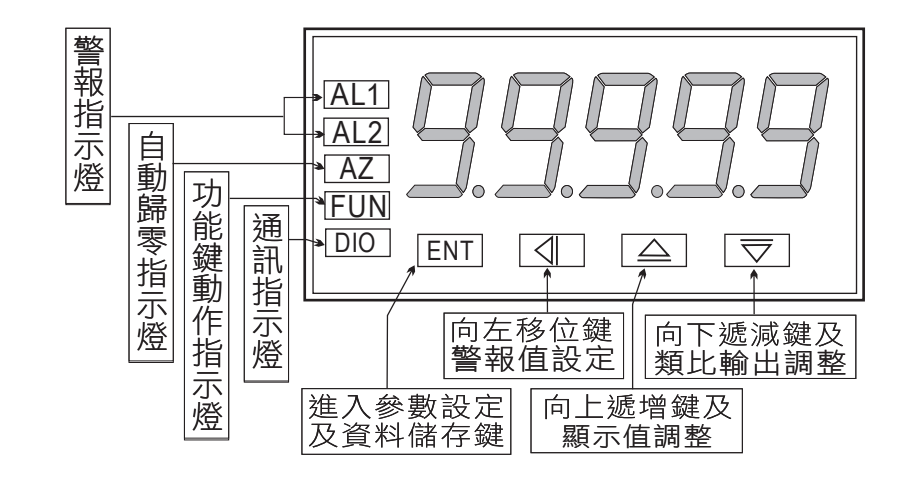

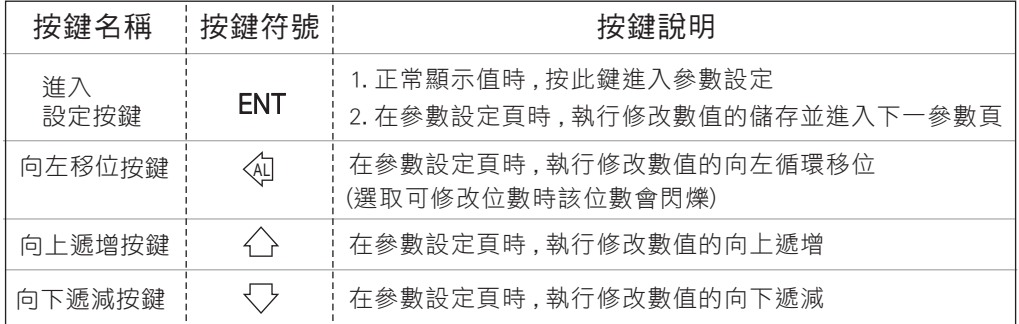

※ 1.以下操作流程畫面皆為(設定頁代號), 而可供修改之(設定值)會與(設定頁代號)交替閃爍

進入參數設定鍵(ENT)始能完成儲存 2.修改**(設定值)**皆以 , **左移按鍵**(④) , **遞增按鍵(\_}**) , **遞減按鍵**(人)修改並於修改完成後務必按

3.若有修改通關密碼則務必牢記, 否則以後無法再度進入(參數設定)

4.無論在任何畫面下同時按 **遞增按鍵** $\hat{\triangle}$ **), 遞減按鍵** $\langle\overline{\rangle}$ ) 或經過2分鐘後即可返回正常顯示畫面

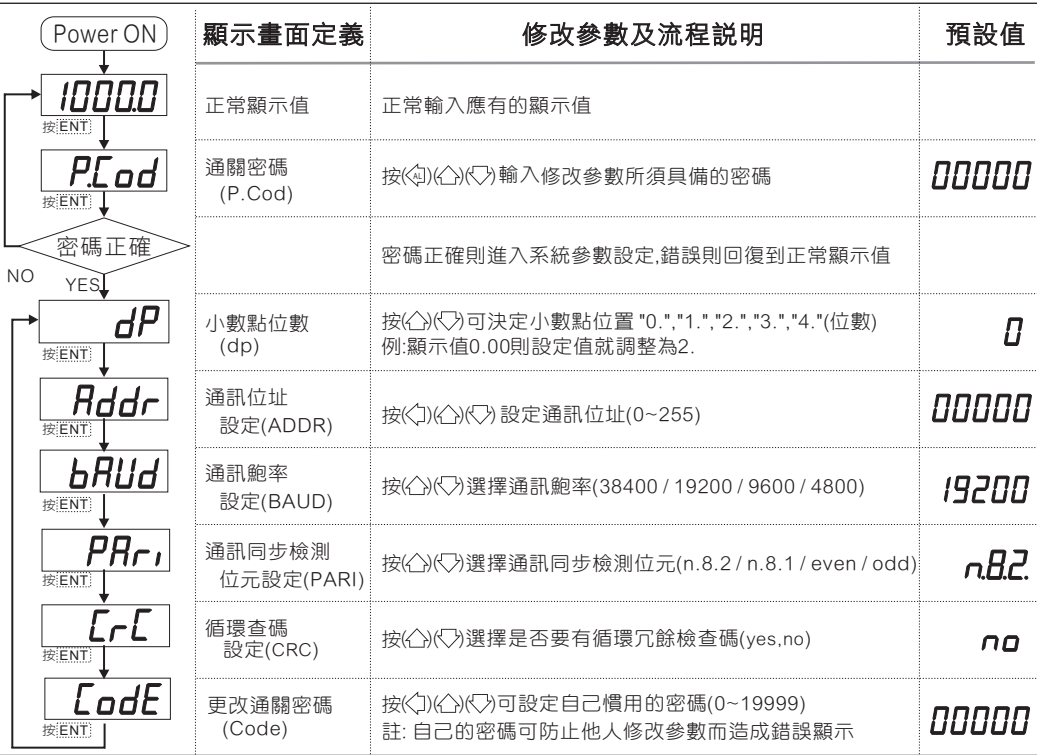

### 異常畫面顯示說明

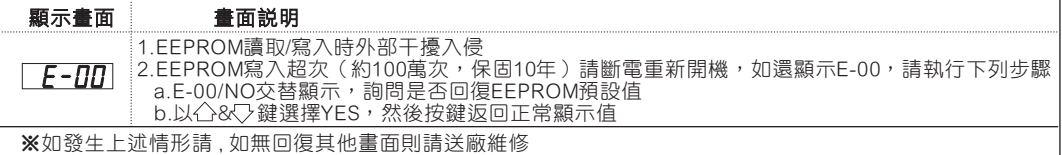

## 數位通訊協定位址表

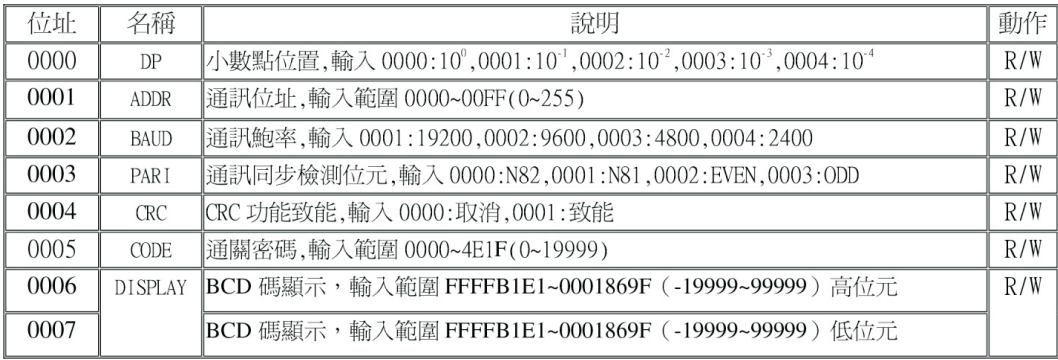